# How To Configure named To Respond For An Internet Domain

Graham Leach, Partner

TIG – The Imperators Group

Copyright (c), 2002

# **Table Of Contents**

| An Example: whatihateaboutyou.com     | 3 |
|---------------------------------------|---|
| The Activation: A High Level Overview |   |
| DNS Hosting Tasks                     |   |
| Changes to resolv.conf                | 5 |
| The Authorities Directory Stanza      |   |
| The Domain Stanza                     | 5 |
| The Authority File                    | 6 |
| Forcing named To Reload Its Data      | 7 |
| IP Address Provisioning               | 8 |
| Testing The IP Address                | 8 |
| Activating The IP Address             |   |
| Testing the DNS Installation          |   |

# An Example: whatihateaboutyou.com

Our example uses a domain called **whatihateaboutyou.com**. This domain name has already registered with an **Internet Registrar** called Tucows.

Consider the following.

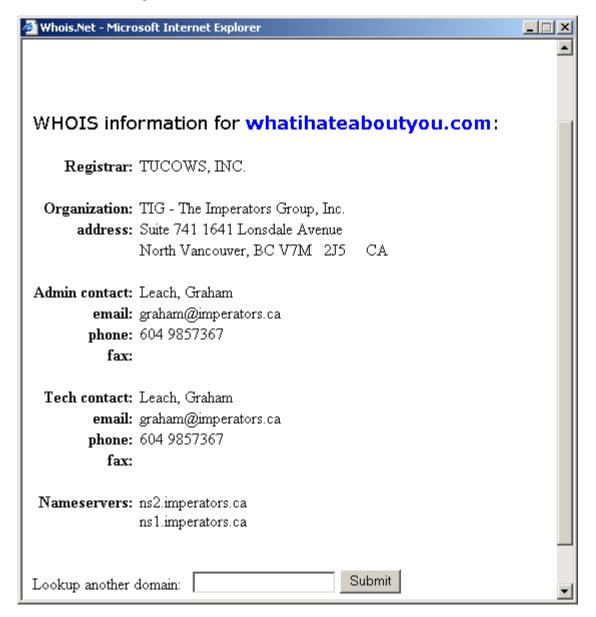

In the example above appears a WHOIS record for the domain whatihateaboutyou.com.

The **DNS hosting** for this domain has been configured to use **name servers** provided by **imperators.ca**.

# The Activation: A High Level Overview

It has been decided that the website **www.whatihateaboutyou.com** will be created and hosted at the server with the IP address **203.80.245.2**.

Bringing www.whatihateaboutyou.com online requires that several tasks be completed:

- 1. Configure the DNS hosting
  - a. Determine the IP address mapping to www.whatihateaboutyou.com
  - b. Configure the DNS servers to supply the IP address on demand
- 2. Assign the IP address for www.whatihateaboutyou.com to a computer
  - Verify that an Internet-connected host to responds to requests issued to that IP address

# **DNS Hosting Tasks**

At the hosting DNS machine, two important changes must be done to activate the domain **whatihateaboutyou.com** and the website located at **www.whatihateaboutyou.com**:

- 1. The DNS server must be informed that it is responsible for a new domain.
- 2. A DNS database file must be created with an entry to support the domain and website.

To activate the **whatihateaboutyou.com** domain, an entry in **/etc/resolv.conf** must be created that indicates to the **named** daemon (which responds to DNS requests on **port 53**) that it is an **authority** for the domain **whatihateaboutyou.com**.

After that, a domain database file must be created in the **/var/named** subdirectory to define the entities that will exist in the **whatihateaboutyou.com**, particularly the entity named **www**.

### Changes to resolv.conf

There are two entries of interest in the **/etc/named.conf** file, one tells **named** where to look for the **authority** information, the other is specific to the new **whatihateaboutyou.com** domain.

#### The Authorities Directory Stanza

```
options {
         directory "/var/named";
     }
```

The above entry tells **named** to look for **authorities** in the **/var/named** directory. The next entry to look for is the actual entry for the domain:

#### The Domain Stanza

```
zone "whatihateaboutyou.com" in {
          type master;
          file "whatihateaboutyou.com";
};
```

The above entry tells **named** that it is responsible for responding for requests regarding the **whatihateaboutyou.com** domain and the information for that domain is contained in a file named **whatihateaboutyou.com**.

## The Authority File

Information about Internet domains is contained in specially formatted text files called **authorities**. The DNS server, **named**, reads these files into memory and then responds to resolution requests for entities within those domains on **port 53**. Here is the contents of the authority for **whatihateaboutyou.com**, contained in **/var/named/whatihateaboutyou.com**:

Consider the following:

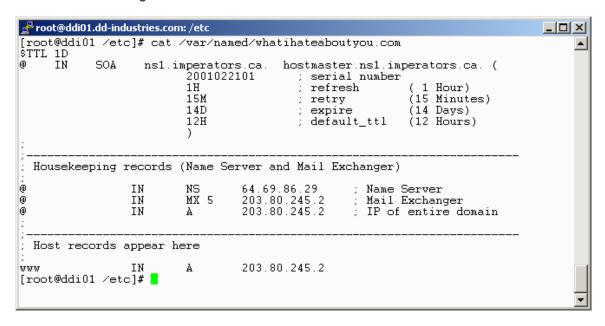

In the above example the **cat** command was used to output the contents of the authority for **whatihateaboutyou.com** to the screen. The file containing the authority for the domain is located at **/var/named/whatihateaboutyou.com**.

Authorities are complex documents. For more information about authorities, use man named.

## Forcing named To Reload Its Data

Once the **/etc/resolv.conf** file and the **/var/named/whatihateaboutyou.com** file have been properly configured, the **named** daemon must be instructed to reload its configuration data.

Consider the following:

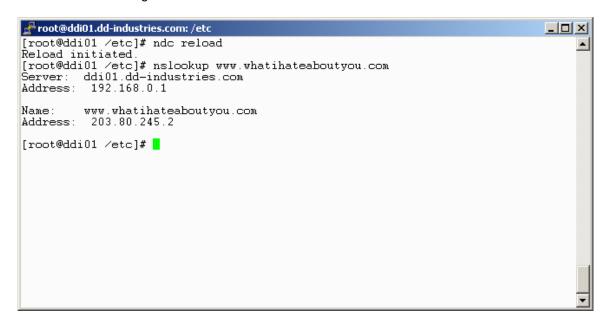

In the above example, the **ndc reload** command was issued to **named** to instruct it to reload its configuration, then the IP resolution for **www.whatihateaboutyou.com** was tested with the **nslookup** command, which consults **named** to resolve FQDN names to IP addresses.

The output of the **nslookup** command indicates (correctly) that the IP address of the Internet entity **www.whatihateaboutyou.com** is **203.80.245.2**.

# IP Address Provisioning

If the IP address assigned to the Internet entity is not already active on the Internet, it must be assigned to a physical host and that host configured to respond to that IP address.

## Testing The IP Address

In our example, **www.whatihateaboutyou.com** has been assigned via DNS to the IP address **203.80.245.2**. It is prudent to test whether that IP address is currently active.

Consider the following:

```
| root@ddi01.dd-industries.com: /etc | root@ddi01 /etc]# ping 203.80.245.2 | Warning: no SO_TIMESTAMP support, falling back to SIOCGSTAMP PING 203.80.245.2 (203.80.245.2) from 203.80.245.1 : 56(84) bytes of data. From 203.80.245.1: Destination Host Unreachable From 203.80.245.1: Destination Host Unreachable From 203.80.245.1: Destination Host Unreachable | From 203.80.245.2 ping statistics --- 5 packets transmitted, 0 packets received, +3 errors, 100% packet loss [root@ddi01 /etc]# | |
```

In the above example the IP address 203.80.245.2 is demonstrated to be inactive.

## Activating The IP Address

Consider the following:

In the example, the IP address **203.80.25.2** was assigned to the **eth0:0** interface of a host already connected to the Internet.

Full interface information was then obtained with the **ifconfig eth0:0** command and the functionality tested with the **ping 203.80.245.2** command.

## Testing the DNS Installation

The final step is to see if the Internet entity is available by its Fully Qualified Domain Name (FQDN)

Consider the following:

In the above the Internet entity **www.whatihateaboutyou.com** was probed using the **ping** command. As can be seen, there was a response to the **ping** from the host 203.80.245.1.

This means that from a DNS perspective the Internet site has been properly provisioned.